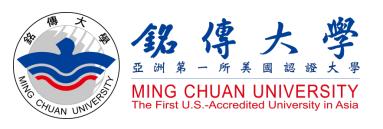

How to Check Course Syllabus How to Check Course Information How to Select Courses

# Study in Taiwan Ming Chuan University

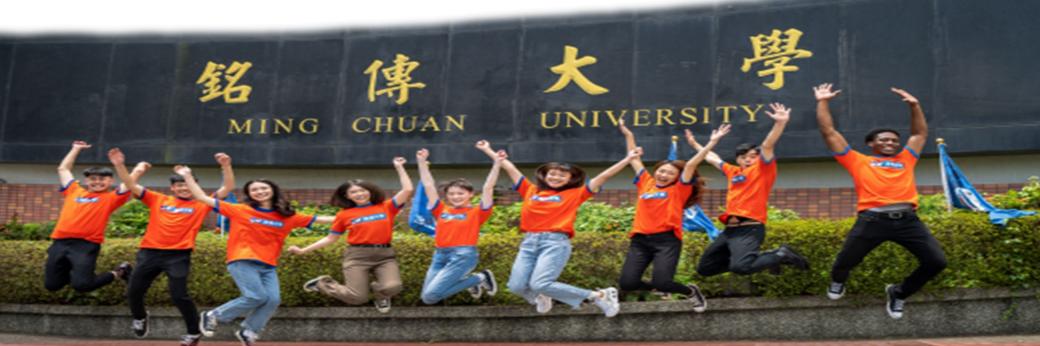

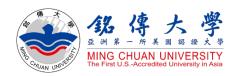

# How to Check Course Syllabus

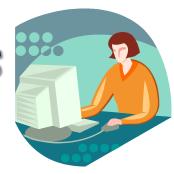

Accounting

Management

Calculus

Psychology

**Economics** 

Basic Mandarin

**Human Evolution** 

Statistics

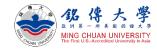

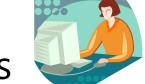

## Check Course Syllabus

1. Link to MCU Website: https://web.mcu.edu.tw/en Click "Course Information" – Click "Course Syllabus"

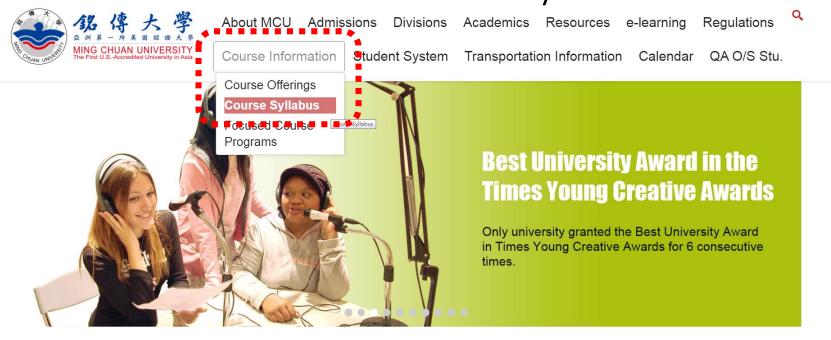

Admissions

Welcome to Ming Chuan University

QuickLink

。 銘傳AI機器人(測試版

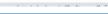

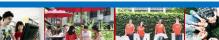

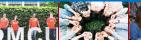

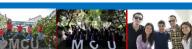

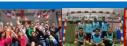

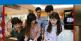

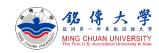

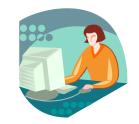

## Check Course Syllabus

2. Click "2022-23 Academic Year / 1<sup>st</sup> (= September / Fall semester) Click "2021-22 Academic Year / 2<sup>nd</sup> (= February/ Spring semester)

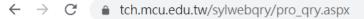

Course Outline & Syllabi Query

| 2022-23 Academic Year / 1st | 2021-22 Academic Year / 2nd | 2021-22 Academic Year / 1st | 2020-21 Academic Year / 2nd | 2020-21 Academic Year / 2nd | 2019-20 Academic Year / 2nd | 2019-20 Academic Year / 2nd | 2019-20 Academic Year / 2nd | 2019-20 Academic Year / 2nd | 2019-20 Academic Year / 2nd | 2019-20 Academic Year / 2nd | 2019-20 Academic Year / 2nd | 2019-20 Academic Year / 2nd | 2019-20 Academic Year / 2nd | 2019-20 Academic Year / 2nd | 2019-20 Academic Year / 2nd | 2019-20 Academic Year / 2nd | 2019-20 Academic Year / 2nd | 2019-20 Academic Year / 2nd | 2019-20 Academic Year / 2nd | 2019-20 Academic Year / 2nd | 2019-20 Academic Year / 2nd | 2019-20 Academic Year / 2nd | 2019-20 Academic Year / 2nd | 2019-20 Academic Year / 2nd | 2019-20 Academic Year / 2nd | 2019-20 Academic Year / 2nd | 2019-20 Academic Year / 2nd | 2019-20 Academic Year / 2nd | 2019-20 Academic Year / 2nd | 2019-20 Academic Year / 2nd | 2019-20 Academic Year / 2nd | 2019-20 Academic Year / 2nd | 2019-20 Academic Year / 2nd | 2019-20 Academic Year / 2nd | 2019-20 Academic Year / 2nd | 2019-20 Academic Year / 2nd | 2019-20 Academic Year / 2nd | 2019-20 Academic Year / 2nd | 2019-20 Academic Year / 2nd | 2019-20 Academic Year / 2nd | 2019-20 Academic Year / 2nd | 2019-20 Academic Year / 2nd | 2019-20 Academic Year / 2nd | 2019-20 Academic Year / 2nd | 2019-20 Academic Year / 2nd | 2019-20 Academic Year / 2nd | 2019-20 Academic Year / 2nd | 2019-20 Academic Year / 2nd | 2019-20 Academic Year / 2nd | 2019-20 Academic Year / 2nd | 2019-20 Academic Year / 2nd | 2019-20 Academic Year / 2nd | 2019-20 Academic Year / 2nd | 2019-20 Academic Year / 2nd | 2019-20 Academic Year / 2nd | 2019-20 Academic Year / 2nd | 2019-20 Academic Year / 2nd | 2019-20 Academic Year / 2nd | 2019-20 Academic Year / 2nd | 2019-20 Academic Year / 2nd | 2019-20 Academic Year / 2nd | 2019-20 Academic Year / 2nd | 2019-20 Academic Year / 2nd | 2019-20 Academic Year / 2nd | 2019-20 Academic Year / 2nd | 2019-20 Academic Year / 2nd | 2019-20 Academic Year / 2nd | 2019

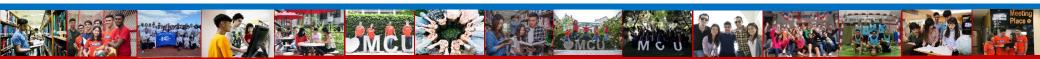

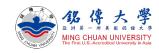

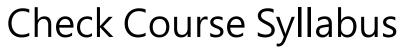

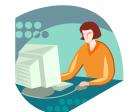

#### 3. Select your Department Code

Course Outline & Syllabi Query

| 2022-23 Academic Year / 1st | 2021-22 Academic Year / 2nd | 2021-22 Academic Year / 2nd | 2019-20 Academic Year / 2nd | 2019-20

[2022-23 Academic Year 1st Semester]

| Department<br>Code | Department                                          | Depar<br>Co |
|--------------------|-----------------------------------------------------|-------------|
| 00                 | General Education Center                            | 01          |
| 02                 | Physical Education Office                           | 03          |
| 04                 | Urban Planning and Disaster<br>Management           | 05          |
| 08                 | Counseling and Industrial/Organizational Psychology | 09          |

#### [Taoyuan campus]

Click 42: Department of Applied English (1st year~4th year)
Provides a variety of Englishinstructed courses for international students

International College English-taught Department Code

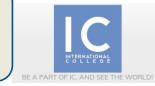

[Taipei campus]

Click 11: Grad – IMBA (Master)

Click 25: Fashion and Innovation Management (4<sup>th</sup> year classes)

Click 27: Journalism & Mass Communication (1st year~4th year)

<u>Click 57:</u> Grad – International Business and Trade (Master)

Click 88: Fashion and Innovation Management (1st year ~3rd year classes)

<u>Click 90:</u> Grad – International Affairs (Master)

Click 91: International Business and Trade (1st year~4th year)

#### [Taoyuan campus]

Click 47: Applied Computing (4th year classes)

Click 48: Travel & Tourism (1st year~4th year)

Click 59: International Affairs and Diplomacy (1st year~4th year)

Click 89: Information
Technology Management
(1st year ~ 3rd year classes)

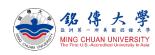

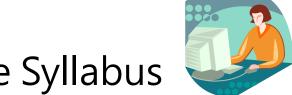

## Check Course Syllabus

# 4. For example: 91 – International Business and Trade Program Course Outline & Syllabi Query

| 2022-23 Academic Year / 1st | 2021-22 Academic Year / 2nd | 2021-22 Academic Year / 1st | 2020-21 Academic Year / 2nd | 2020-21 Academic Year / 1st | 2019-20 Academic Year / 2nd | 2019-20 Academic Year / 1st | 2018-19 Academic Year / 2nd

[2022-23 Academic Year 1st Semester]

| Class<br>Number | Course Number & Title                            | Instructor's Name      | Chinese<br>Outline |                 |                 | English<br>Syllabi |
|-----------------|--------------------------------------------------|------------------------|--------------------|-----------------|-----------------|--------------------|
| 91101           | 91111Accounting I (E)                            | а-Н                    | Please be          | reminded        |                 | English Syllabi    |
| 91101           |                                                  | the course is          | without (E),       | the course      | is labi         | English Syllabi    |
| 91101           | 91130Calculus (E) instructed                     | in English and inst    | tructed in Ma      |                 | lahi            | English Syllabi    |
| 91101           | 99759Basic Mandarin I (E)                        | 謝量任 Fu-Isai Alan Hsieh | Chinese Outline    | English Outline | Chinese Syllabi | English Syllabi    |
| 91101           | 99800Introduction of Artificial Intelligence (E) | 白玉華 PAI YUH-HWA        | Chinese Outline    | English Outline | Chinese Syllabi | English Syllabi    |
| 91101           | 99991Physical Education I (E)                    | 陳竑廷Chen,Hung-Ting      | Chinese Outline    | English Outline | Chinese Syllabi | English Syllabi    |
| 91102           | Class Namehou                                    | 曾家璿 Tseng,Chia-Hsuan   | Chinese Outline    | English Outline | Chinese Syllabi | English Syllabi    |
| 91102           | Class Number                                     | 黄素琴 HUANG, SHU-CHIN    | Chinese Outline    | English Outline | Chinese Syllabi | English Syllabi    |
| 91102           | 91 <u>1</u> 01: 1 <sup>st</sup> year course      | 杜蕙生TU,HUEI-SHENG       | Chinese Outline    | English Outline | Chinese Syllabi | English Syllabi    |
| 91102           | 91 <u>2</u> 01: 2 <sup>nd</sup> year course      | 王昱勻 Yu-Yun Wang        | Chinese Outline    | English Outline | Chinese Syllabi | English Syllabi    |
| 91102           | 91301: 3 <sup>rd</sup> year course               | 白玉華 PAI YUH-HWA        | Chinese Outline    | English Outline | Chinese Syllabi | English Syllabi    |
|                 | 91/01: /th year course                           | ı                      | 1                  | ı               | 1               | 1                  |

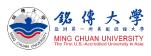

Weekly Syllabus

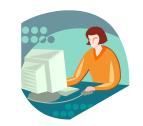

Instructor's Name: CHEN HO

Class Number: 91201

#### Check Course Syllabus

5. For example: 91 – International Business and Trade Program

2023 Academic Year Course Plan/Proposal Instructor's Name: CHEN HO 3 credits = 3Semester: 1 (1-autumn term 2-spring term) Class Number: 91201 Course Number: 99213 classroom Course Name: Marketing Management (E) hours x 18 Weekly classroom hours: 3 Department: 91International Business and Trade Program weeks per semester = 54 Semester: 1 (1-1st semester 2-2nd semester 3-Full academic year) The introduction of marketing managem hours in total Marketing management cases analysis Course Objective Application of marketing tools (Product, price, place, promotion, physical Introduction: Market Course Objective/ Outline/ Outcomes... Course Outline Promotions mix Promotional tools 11.Physical evidence, people, and process 2.General Issues Understand the basic concepts of marketing management Identify key elements those underlie good marketing practices Course Outcomes 3. Learn to utilize marketing tools to create values for customers and — ©Helping students in developing expertise in business disciplines Striving for excellence in learning and teaching

Course Syllabus

Semester: 1 (1-autumn term 2-spring term)
91201 Course Number: 99213

Weekly classroom hours: 3

| 7       | ,                                    |                                        |
|---------|--------------------------------------|----------------------------------------|
| Departn | nent: 91International Business and 7 | (18 weeks in total                     |
| Course  | type: 1 required                     |                                        |
| Semest  | er: 1 (1-1st semester 2-2nd semes    | er 3-Full academic year)               |
| Week    | <b>€</b> nit                         | Points to be covered                   |
| 1       | course Overview                      | Course Overview                        |
| 2       | Chapter 1                            | Introduction: Marketing Management     |
| 3       | hapter 2                             | Marketing Planning                     |
| 4       | enapter 3                            | Customer and Consumer Behavior         |
| 5       | Chapter 4                            | Marketing Research                     |
| 6       | Chapter 5                            | Marketing Mix and Communications       |
| 7       | hapter 6                             | Product                                |
| 8       | hapter 1-6                           | Course Review and In-Class Exam        |
| 9       | <mark>M</mark> idterm                | Midterm                                |
| 10      | hapter 1-6                           | Speech and Discussion                  |
| 11      | hapter 7                             | Price                                  |
| 12      | chapter 8                            | Place                                  |
| 13      | Chapter 9                            | Promotions Mix                         |
| 14      | enapter 10                           | Promotional Tools                      |
| 15      | hapter 11                            | Physical Evidence, People, and Process |
| 16      | Chapter 12                           | General Issues                         |
| 17      | Chapter 7-12                         | Course Review and In-Class Exam        |
| 18      | Enal Evam                            | Final Evam                             |

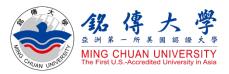

# How to Check Course Information

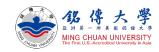

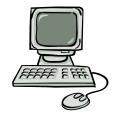

#### **Check Course Information**

1. Link to MCU Website: <a href="https://web.mcu.edu.tw/en">https://web.mcu.edu.tw/en</a> Click "Course Information" — Click "Course Offerings"

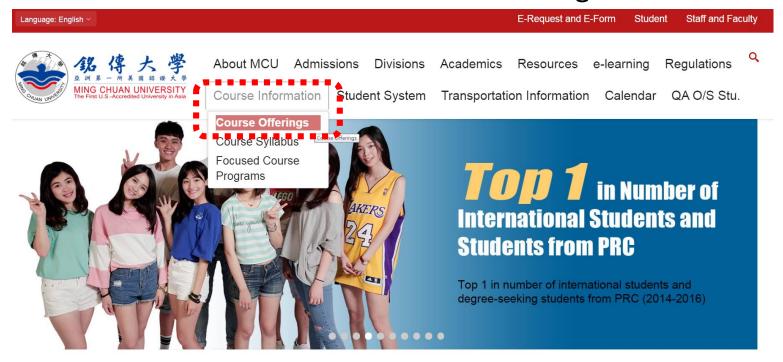

Admissions

Welcome to Ming Chuan University

QuickLink

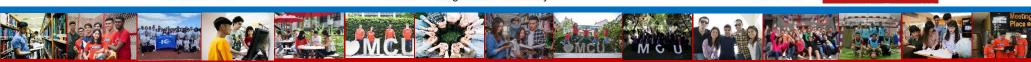

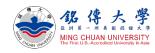

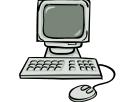

#### **Check Course Information**

Click "First Semester" (= September/ Fall semester)
 Click "Second Semester" (= February/ Spring semester)

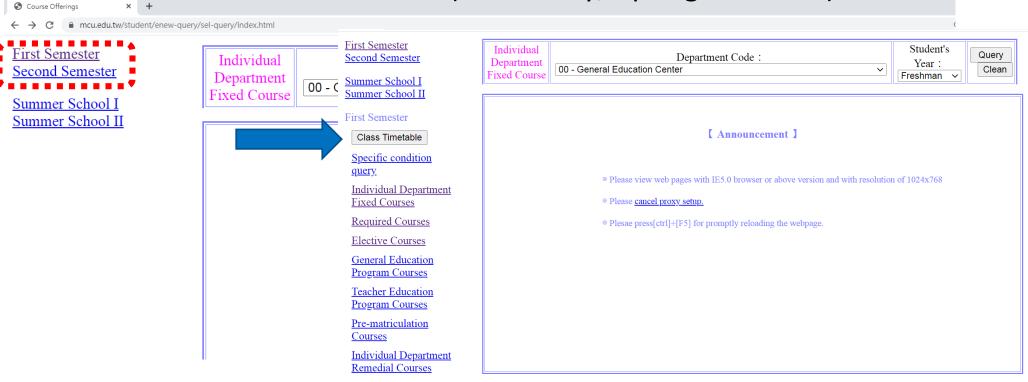

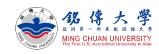

#### Check Course Information – Required Courses

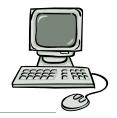

Query

3. Click "Required Courses" – Department Code: 91 –

International Business and Trade Program – Student's Year:

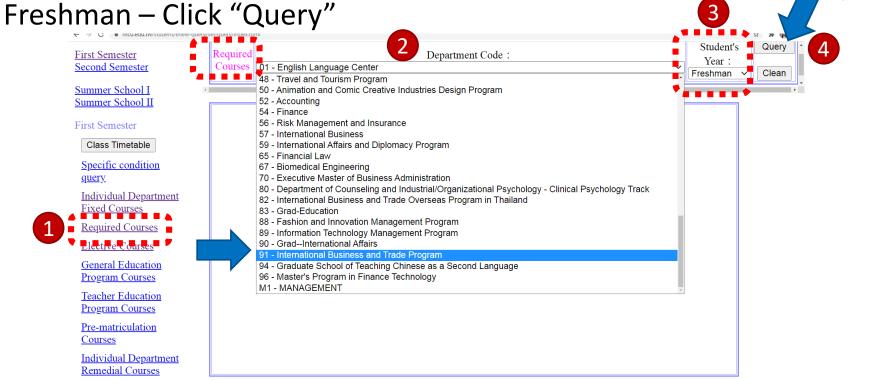

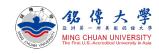

### Check Course Information – Required Courses

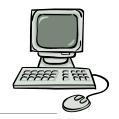

4. For example: Department Code: 91 – International Business and Trade Program – Freshman Year – Required Courses

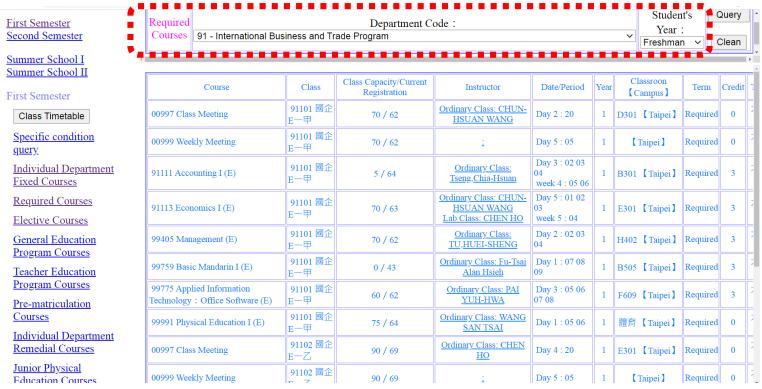

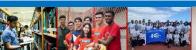

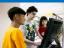

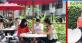

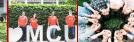

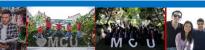

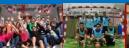

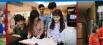

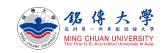

#### Check Course Information – Elective Courses

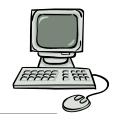

5. Click "Elective Courses" – Department Code: 91 – International Business and Trade Program – Student's Year: Freshman – Click

"Query"
First Semester
Second Semester
Second Semester
Summer School II
Summer School II
First Semester
Class Timetable
Specific condition
query
Individual Department
Fixed Courses
Required Courses
Elective Courses
General Education
Program Courses

Teacher Education Program Courses Pre-matriculation

|                              |         |          |                                               |                                    | 3                   |      | _                      |          | Que    | ∍ry |
|------------------------------|---------|----------|-----------------------------------------------|------------------------------------|---------------------|------|------------------------|----------|--------|-----|
| Elective<br>Courses          | 91 - Iı | nternati | Department Code onal Business and Trade Progr |                                    | Student's<br>Freshm |      |                        | 4        |        | •   |
| Cour                         | rse     | Class    | Class Capacity/Current<br>Registration        | Instructor                         | Date/Period         | Year | Classroon<br>【Campus 】 | Term     | Credit | Туј |
| 99778 Human Evolution<br>(E) |         | 91151    | 0 / 64                                        | Ordinary Class: Bruno Di<br>Giusto | Day 1: 02 03 04     | 1    | E301 【Taipei】          | Elective | 3      | 大學  |
| 99614 Psychology (E)         |         | 91152    | 99 / 82                                       | Ordinary Class: JOE<br>LAVALLEE    | Day 3: 05 06 07     | 1    | B301 【Taipei】          | Elective | 3      | 大具部 |

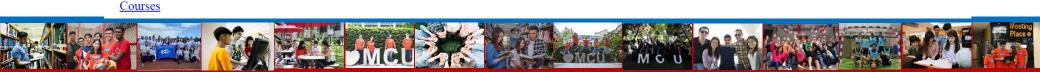

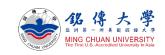

#### Check Course Information – Elective Courses

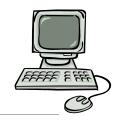

6. Click "Elective Courses" – Department Code: 91 – International Business and Trade Program – Student's Year: Junior – Click

First Semester "Query"

Second Semester

Summer School I Summer School II

First Semester

Class Timetable

Specific condition query

**Individual Department Fixed Courses** 

General Education **Program Courses** 

**Teacher Education Program Courses** 

Pre-matriculation

Courses

| Elective<br>Courses | Department Code: 91 - International Business and Trade Program | <b>V</b> | Student's Year:  Junior | Query |
|---------------------|----------------------------------------------------------------|----------|-------------------------|-------|
|---------------------|----------------------------------------------------------------|----------|-------------------------|-------|

| Course                                          | Class | Class Capacity/Current<br>Registration | Instructor                        | Date/Period         | Year | Classroon<br>【Campus 】 | Term     | Credit | 7   |
|-------------------------------------------------|-------|----------------------------------------|-----------------------------------|---------------------|------|------------------------|----------|--------|-----|
| 99446 Human Resource<br>Management (E)          | 91351 | 60 / 60                                | Ordinary Class: CHEN<br><u>HO</u> | Day 4 : 02 03<br>04 | 3    | D301 【Taipei】          | Elective | 3      |     |
| 99226 Service Operations<br>Management (E)      | 91352 | 60 / 59                                | Ordinary Class:                   | Day 1 · 05 06       | Res  | gistration             | Elective | 3      | ][; |
| 91127 Investment (E)                            | 91353 | 60 / 60                                | $\sim$ 60/60 = cla                |                     | _    |                        | Elective | 3      | ][; |
| 99524 Electronic Commerce (E)                   | 91354 | 60 / 60                                | →canr                             | not regis           | ter  |                        | Elective | 3      | ]   |
| 99524 Electronic Commerce (E)                   | 91355 | 60 / 37 C                              | lass Capacity/                    | Current             | Reg  | gistration             | Elective | 3      | ]   |
| 91123 Training and Development (E)              | 91356 | 60 / 60                                | 60/37 = 23                        |                     |      |                        | Elective | 3      | ][; |
| 91135 Business Internship I (E)                 | 91357 | 70 / 29                                | → you can                         | add this            | CO   | urse                   | Elective | 3      | ][; |
| 91144 Integrated Marketing<br>Communication (E) | 91357 | 60 / 60                                | Ordinary Class: Pei-Ju<br>Tung    | Day 3: 02 03 04     | 3    | D301 【Taipei】          | Elective | 3      |     |

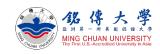

#### Check Course Information – Elective Courses

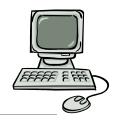

#### 7. How to read the schedule

Weekday 2 = Tuesday

| Class | s No. | Course No./Course                     | Required/Elective | Classroom | Credit | Lecture(Y)<br>Lab(N) | Day | Start<br>Period | End<br>Period |
|-------|-------|---------------------------------------|-------------------|-----------|--------|----------------------|-----|-----------------|---------------|
| 43    | 3191  | 43746 Seminar in Redology             | Elective          | P2132     | 3      | Y                    | 2   | 02              | 04            |
| 43    | 3294  | 43760 Studies on Chinese Confucianism | Elective          | P2132     | 3      | Y                    | 4   | 05              | 08            |

Taipei/ Jihe campus Class Period

| Section# | 01              | 02              | 03              | 04              | 20              | 05              | 06              | 07              |
|----------|-----------------|-----------------|-----------------|-----------------|-----------------|-----------------|-----------------|-----------------|
| Time     | 08:10-<br>09:00 | 09:10-<br>10:00 | 10:10-<br>11:00 | 11:10-<br>12:00 | 12:10-<br>13:00 | 13:10-<br>14:00 | 14:10-<br>15:00 | 15:10-<br>16:00 |
| Section# | 08              | 09              | 40              | 50              | 60              | 70              |                 |                 |
| Time     | 16:10-<br>17:00 | 17:10-<br>18:00 | 18:30-<br>19:20 | 19:25-<br>20:15 | 20:20-<br>21:10 | 21:15-<br>22:05 |                 |                 |

Taoyuan campus Class Period

| Section# | 01              | 02              | 03              | 04              | 20              | 05              | 06              | 07              |
|----------|-----------------|-----------------|-----------------|-----------------|-----------------|-----------------|-----------------|-----------------|
| Time     | 08:10-<br>09:00 | 09:10-<br>10:00 | 10:10-<br>11:00 | 11:10-<br>12:00 | 12:00-<br>12:50 | 12:50-<br>13:40 | 13:50-<br>14:40 | 14:50-<br>15:40 |
| Section# | 08              | 09              | 40              | 50              | 60              | 70              |                 |                 |
| Time     | 15:50-<br>16:40 | 16:50-<br>17:40 | 18:00-<br>18:50 | 18:55-<br>19:45 | 19:50-<br>20:40 | 20:45-<br>21:35 |                 |                 |

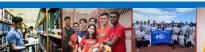

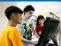

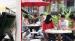

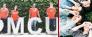

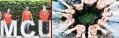

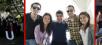

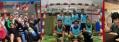

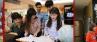

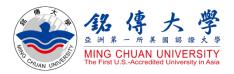

# How to Select Courses

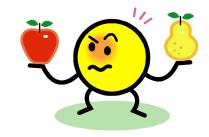

#### Exchange/visiting students:

- Q. Can I mix classes from different disciplines, majors, year levels or campuses, elective or required? YES
- Q. How many credits at maximum? 25 credits at max.; exchange students usually take 12~15 credits per semester.
- Q. How to select courses? After arriving at MCU in the beginning of the new semester and completing the registration procedure, students can enroll, change, add or drop courses online through Student System. Please note that it may be difficult to get all the courses interested in because a limited number of seats are available for popular classes.

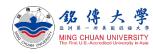

#### **Course Selection**

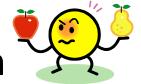

1. Link to MCU Student System and log in with Student ID and Password <a href="https://www.mcu.edu.tw/student/enew-query/default.asp">https://www.mcu.edu.tw/student/enew-query/default.asp</a>

Click "Course Selection" – Click "Regular Semester"

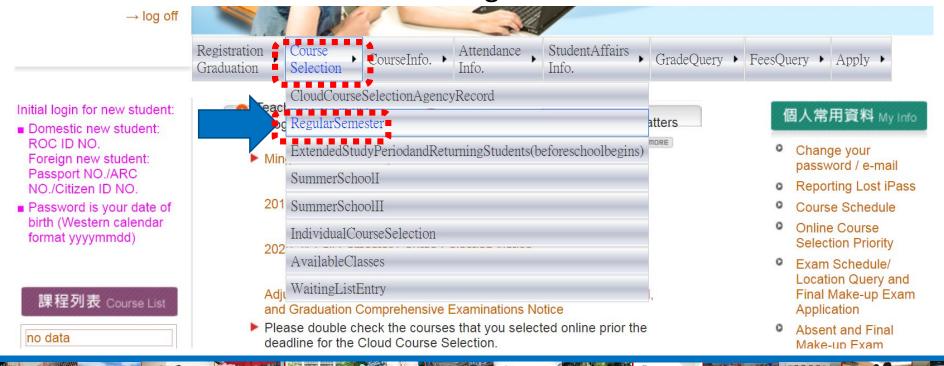

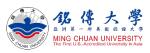

#### **Course Selection**

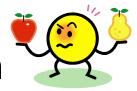

- Do not choose the same course twice
- Can not choose two courses at the same time
- 2. Click to Add or Drop Courses
- 3. Enter "Course Number" and "Class Number" to Add
- Exchange/ visiting students will select courses in the first week of the new semester

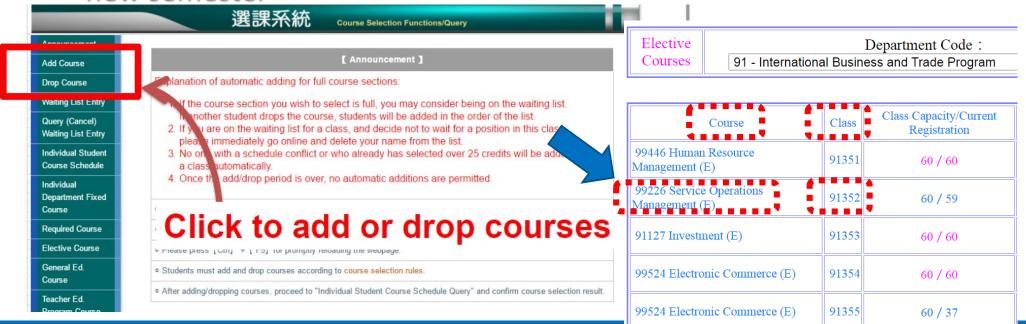